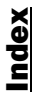

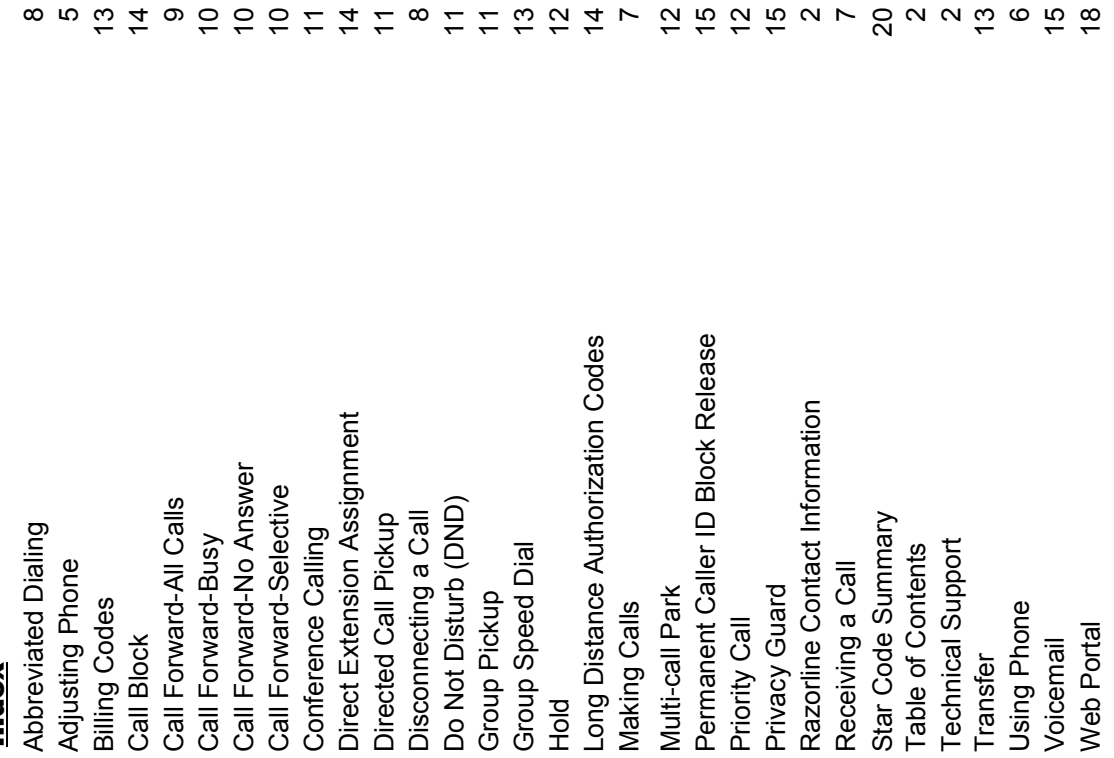

85 付 は 9 0 0 0 7 1 4 7 8 7 1 3 2 4 7 2 5 2 5 2 2 2 2 0 5 6 5 8

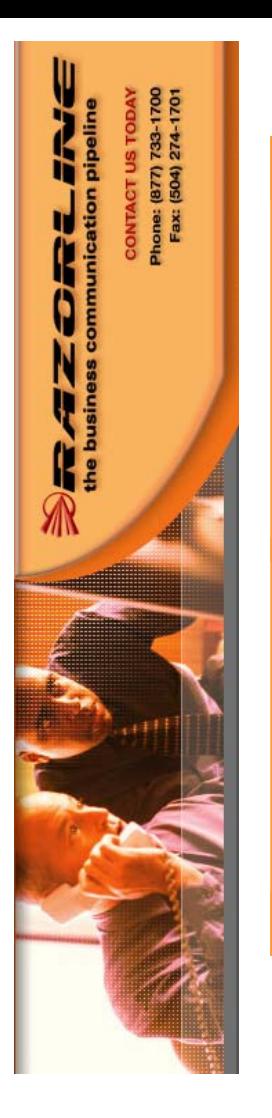

## Razorline

7912<br>Cisco Manual Cisco Manual

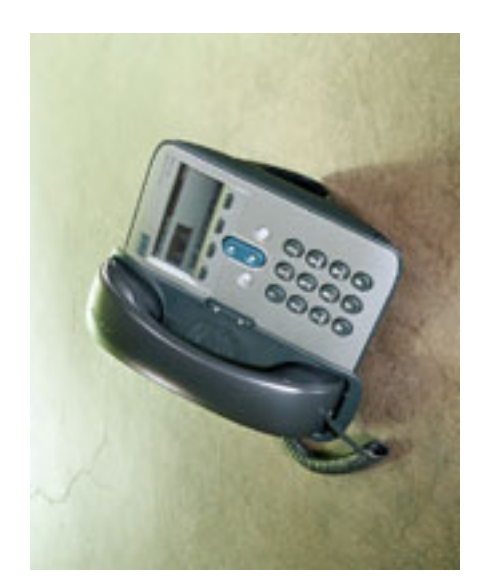

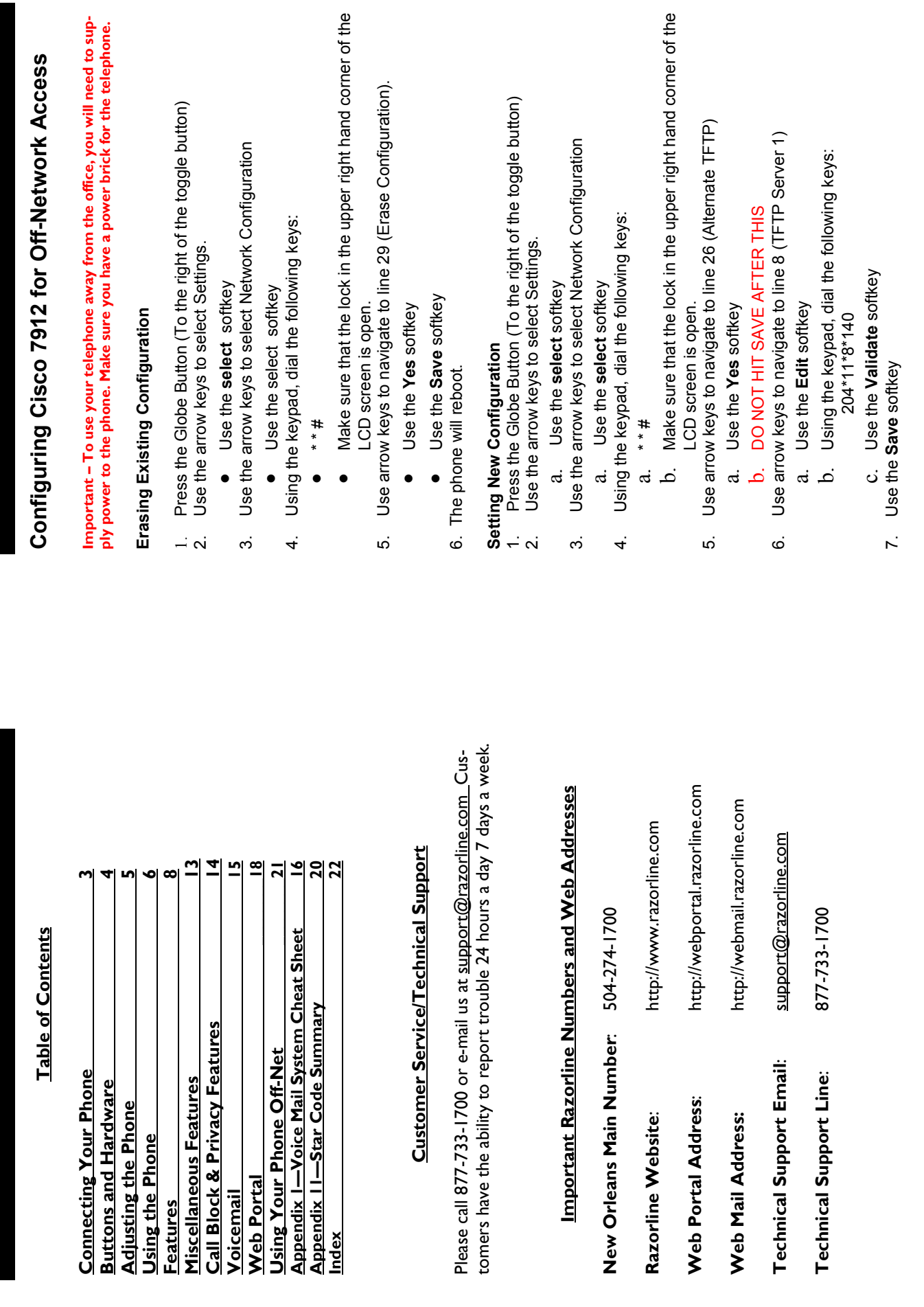

 $\mathbf 0$ 

Page 2

Star Code Summary Star Code Summary

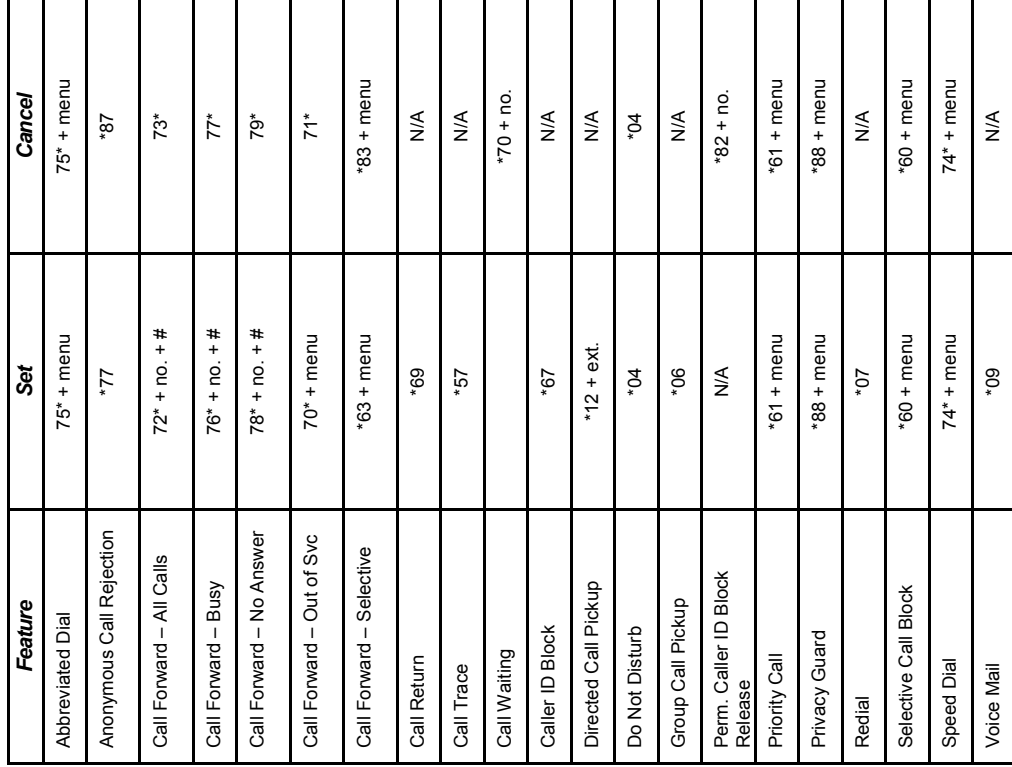

## **Connecting Your Phone** Connecting Your Phone

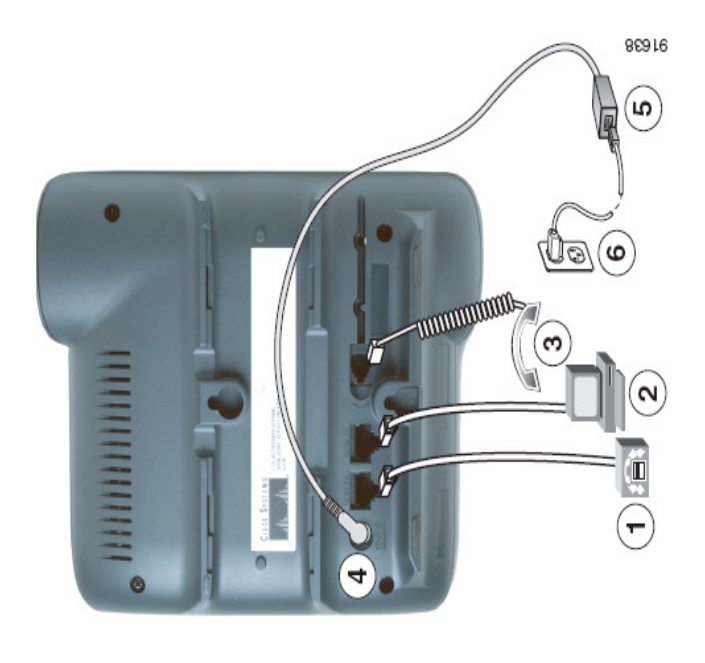

- 1. Network Port (100 SW)
	- 2. Access Port (10/100 PC)
		- 3. Handset Port
			- 4. DC Adaptor Port
- 1. Network Port (10/100 SW)<br>2. Access Port (10/100 PC)<br>3. Handset Port<br>4. DC Adaptor Port<br>5. Cisco-supplied Power Supply (optional) 5. Cisco-supplied Power Supply (optional)
	- Power Cable 6. Power Cable

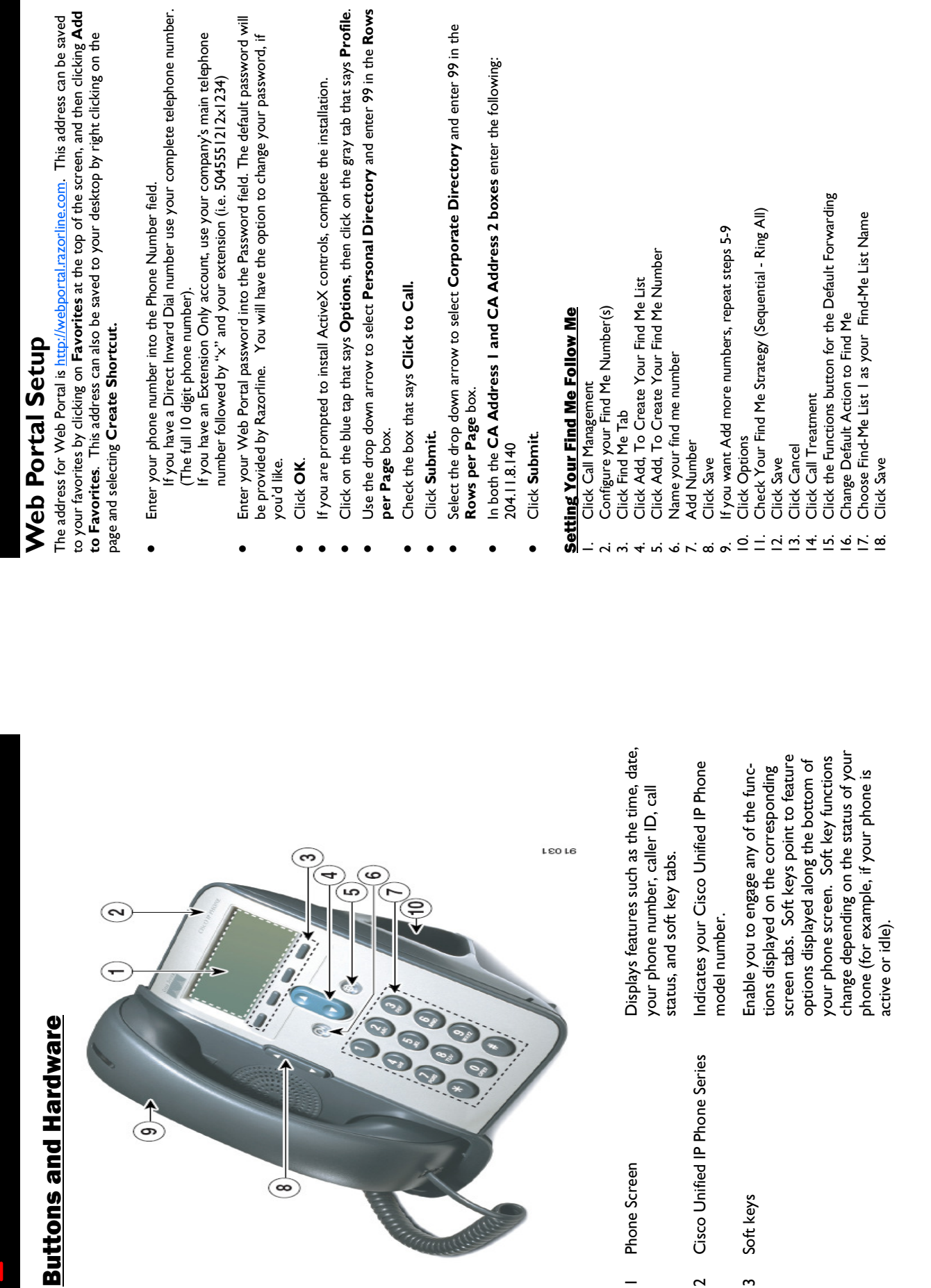

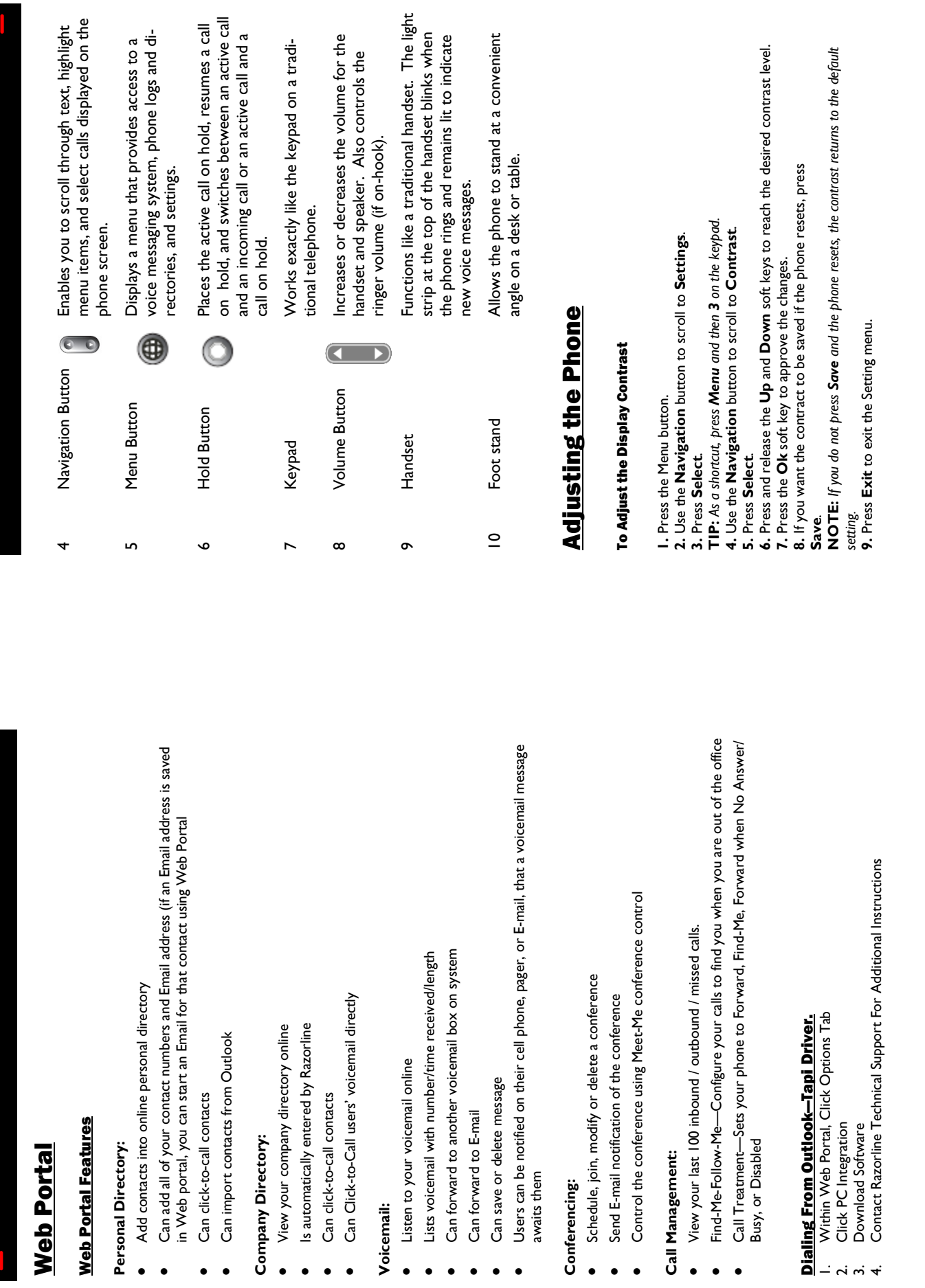

Voicemail:

 $\bullet$ 

 $\bullet$  $\bullet$   $\bullet$  $\bullet$   $\bullet$ 

 $\bullet$  $\bullet$ 

 $\bullet$ 

 $\bullet$  $\bullet$ 

Voicemail:

 $\bullet$ 

 $\bullet$ 

 $\bullet$ 

 $\bullet$ 

 $\bullet$ 

 $\bullet$  $\bullet$ 

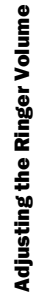

To adjust the ringer volume press and release the up or down VOLUME button while To adjust the ringer volume press and release the up or down **VOLUME** button while horizontal scale displays on the phone to indicate the volume level. The new setting is the phone is on hook to adjust the ringer volume as desired. The ringer sounds and a horizontal scale displays on the phone to indicate the volume level. The new setting is the phone is on hook to adjust the ringer volume as desired. The ringer sounds and a saved automatically. The ringer volume setting is saved until the phone is reset. saved automatically. The ringer volume setting is saved until the phone is reset.

### To Adjust the Handset Volume To Adjust the Handset Volume

2. Press and release the up or down VOLUME button to adjust the volume as desired. 2. Press and release the up or down VOLUME button to adjust the volume as desired. TIP: A horizontal scale displays on the phone to indicate the volume level. TIP: A horizontal scale displays on the phone to indicate the volume level. 3. To save the volume setting for future calls, press Save. 3. To save the volume setting for future calls, press Save. 1. Pick up the handset or answer a call. I. Pick up the handset or answer a call.

### To Adjust the Speakerphone Volume To Adjust the Speakerphone Volume

To adjust the speaker volume, press and release the up or down **VOLUME** button while To adjust the speaker volume, press and release the up or down VOLUME button while NOTE: If you press the Volume button when not using the speaker, you will adjust the ringer NOTE: If you press the Volume button when not using the speaker, you will adjust the ringer TIP: A horizontal scale displays on the phone to indicate the volume level. TIP: A horizontal scale displays on the phone to indicate the volume level. To save the volume setting for future calls, press Save. To save the volume setting for future calls, press Save. the speaker is in use. the speaker is in use.

volume.

#### Selecting a Ringer Sound Selecting a Ringer Sound

To change the sound of your telephone's ringer ("personalized ringing"), follow these To change the sound of your telephone's ringer ("personalized ringing"), follow these steps:

TIP: As a shortcut, press Menu and then 3 on the keypad. 2. Use the Navigation button to scroll to Settings. 2. Use the Navigation button to scroll to Settings. I. Press the Menu button. 1. Press the Menu button. Press Select. 3. Press Select.

TIP: As a shortcut, press Menu and then 3 on the keypad. 4. Use the Navigation button to scroll to Ring Type 4. Use the Navigation button to scroll to Ring Type

5. Press Select and a list of ringer options appear.

6. Use the Navigation button to scroll up and down the ringer options. 5. Press Select and a list of ringer options appear.

6. Use the Navigation button to scroll up and down the ringer options.

7. Press Play to hear the highlighted ringer option. 7. Press Play to hear the highlighted ringer option.

8. Press Select to check the checkbox for your choice of ringer. 8. Press Select to check the checkbox for your choice of ringer. Press OK to accept and save your ringer choice.

10. To retain the ringer if the phone resets, press Save. 9. Press OK to accept and save your ringer choice.

10. To retain the ringer if the phone resets, press Save. II. Press Exit to exit the Setting menu 11. Press Exit to exit the Setting menu

#### Using the Phone Using the Phone

#### Dialing To Dial:

Long distance - Dial the Outside Access Digit + 1 + the number<br>International - Dial the Outside Access Digit + 011 + Country Code + City Code + Num-International - Dial the Outside Access Digit + 011 + Country Code + City Code + Num-Long distance - Dial the Outside Access Digit + 1 + the number A local call - Dial the Outside Access Digit + the number A local call - Dial the Outside Access Digit + the number An internal extension - Dial the extension An internal extension - Dial the extension ber

# Recording Your Voice Mail Greetings Recording Your Voice Mail Greetings

You can record a different voice mail greeting for each of the conditions that You can record a different voice mail greeting for each of the conditions that transfers a call to your voice mailbox. transfers a call to your voice mailbox.

When your phone rings and you don't answer it (No Answer Greeting) When your phone rings and you don't answer it (No Answer Greeting) When you have activated the Do Not Disturb feature When you have activated the Do Not Disturb feature When you are talking on the phone (Busy Greeting) When you are talking on the phone (Busy Greeting)

\*\*\*If you want the caller to be able to press ZERO and reach someone \*\*\* If you want the caller to be able to press ZERO and reach someone else, include the bold sentence in your greeting. Make sure Razorline else, include the bold sentence in your greeting. Make sure Razorline knows who the zero out location is. knows who the zero out location is.

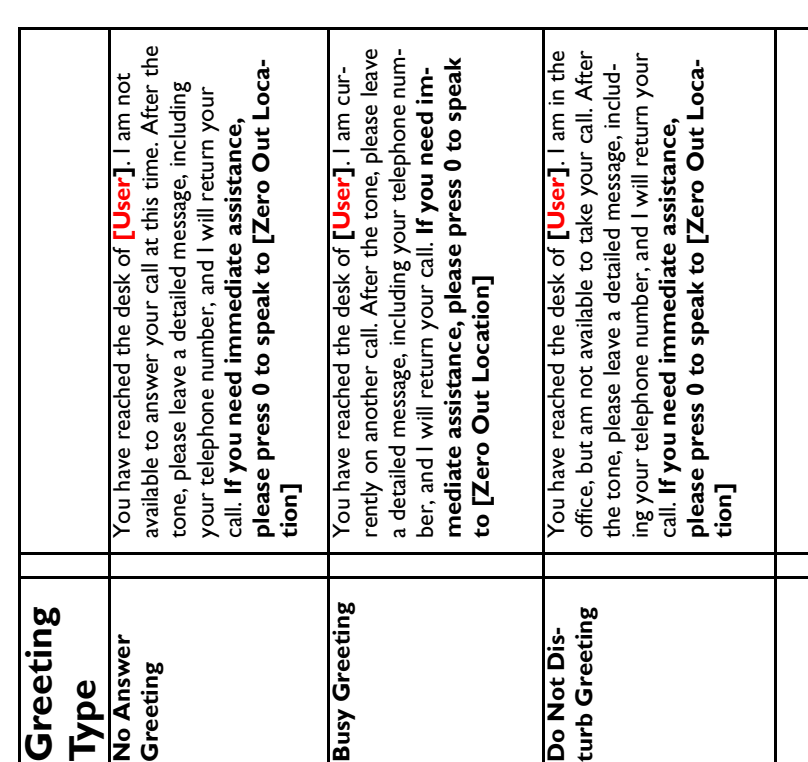

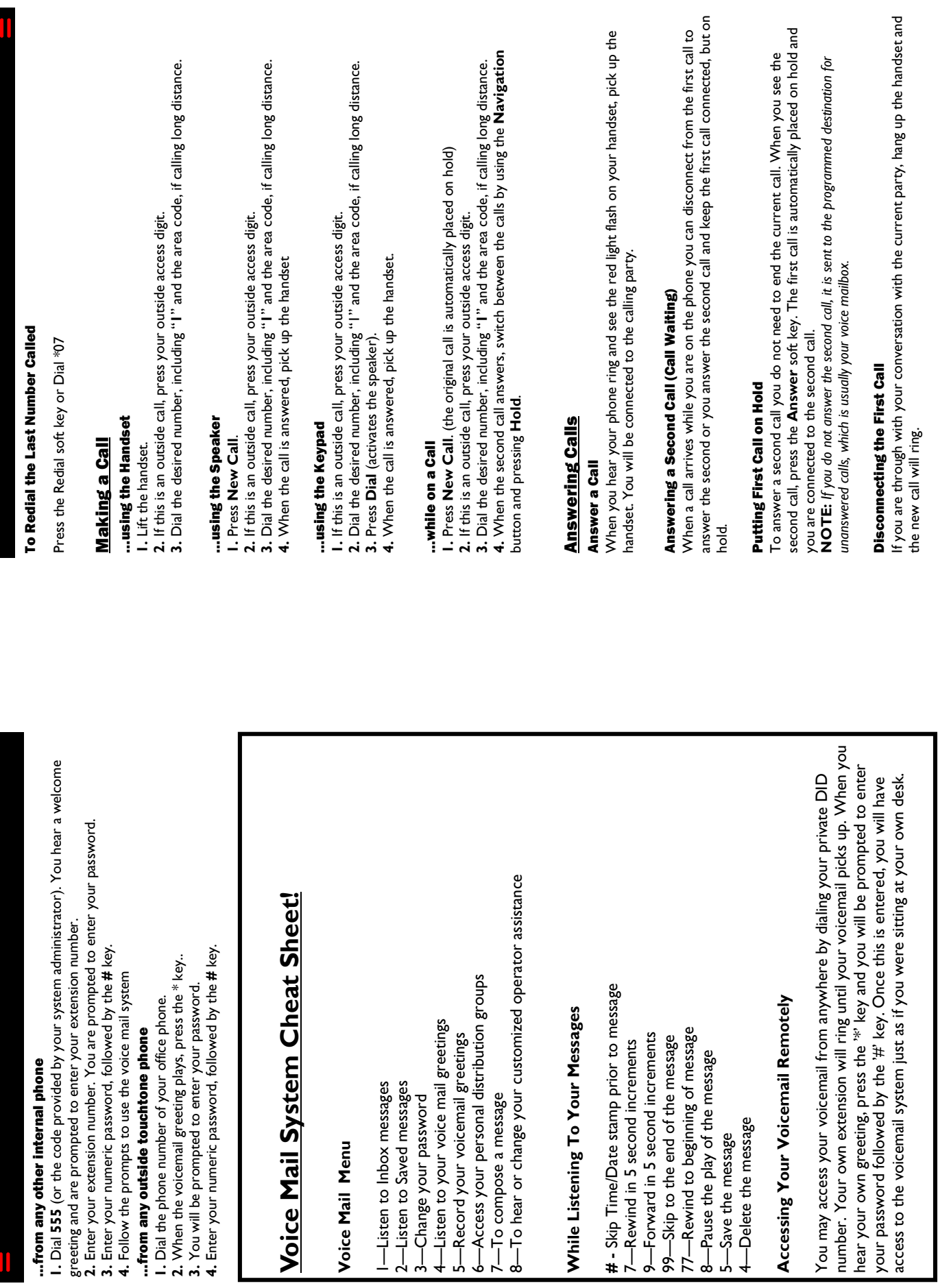

Page 16

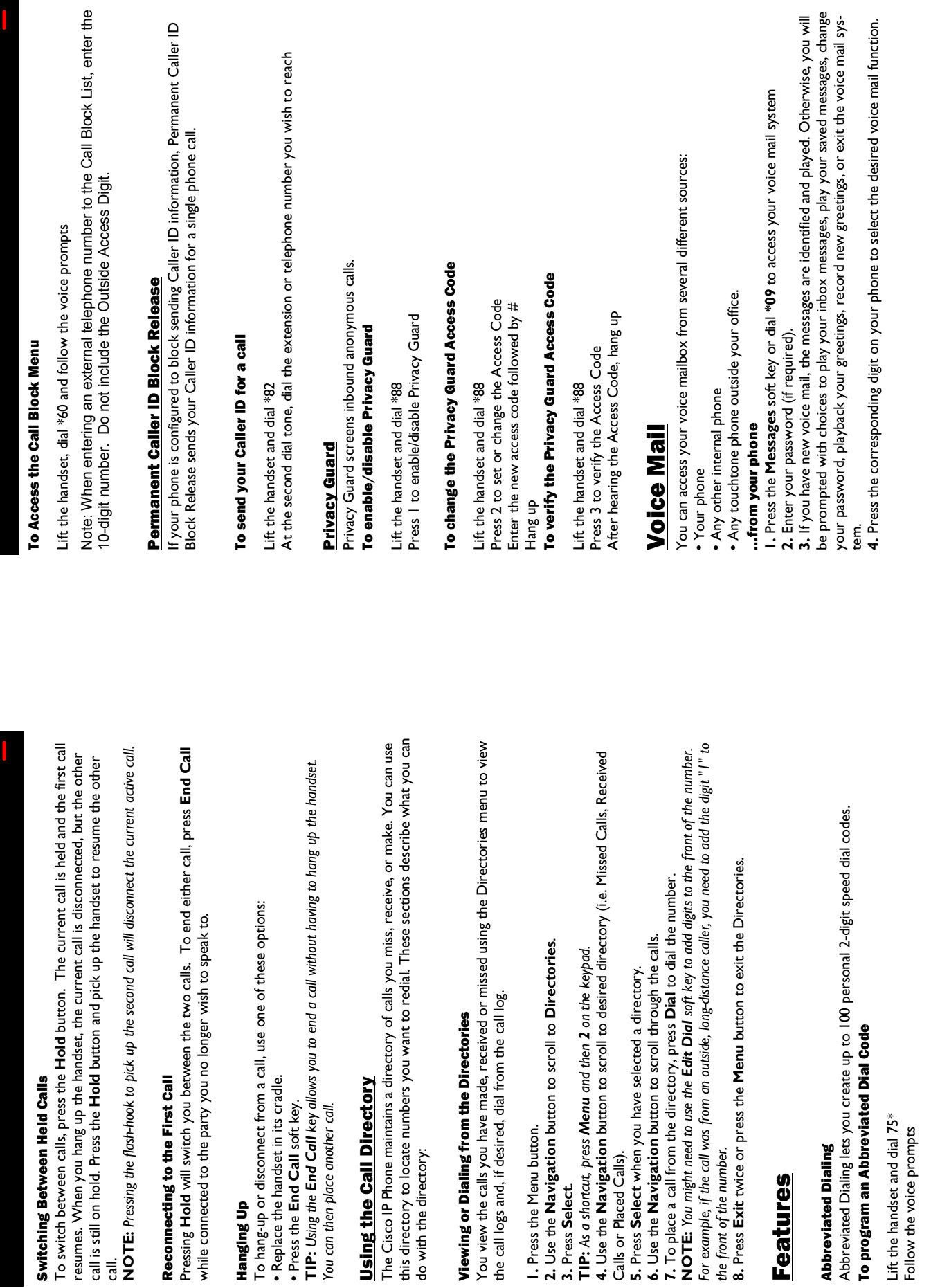

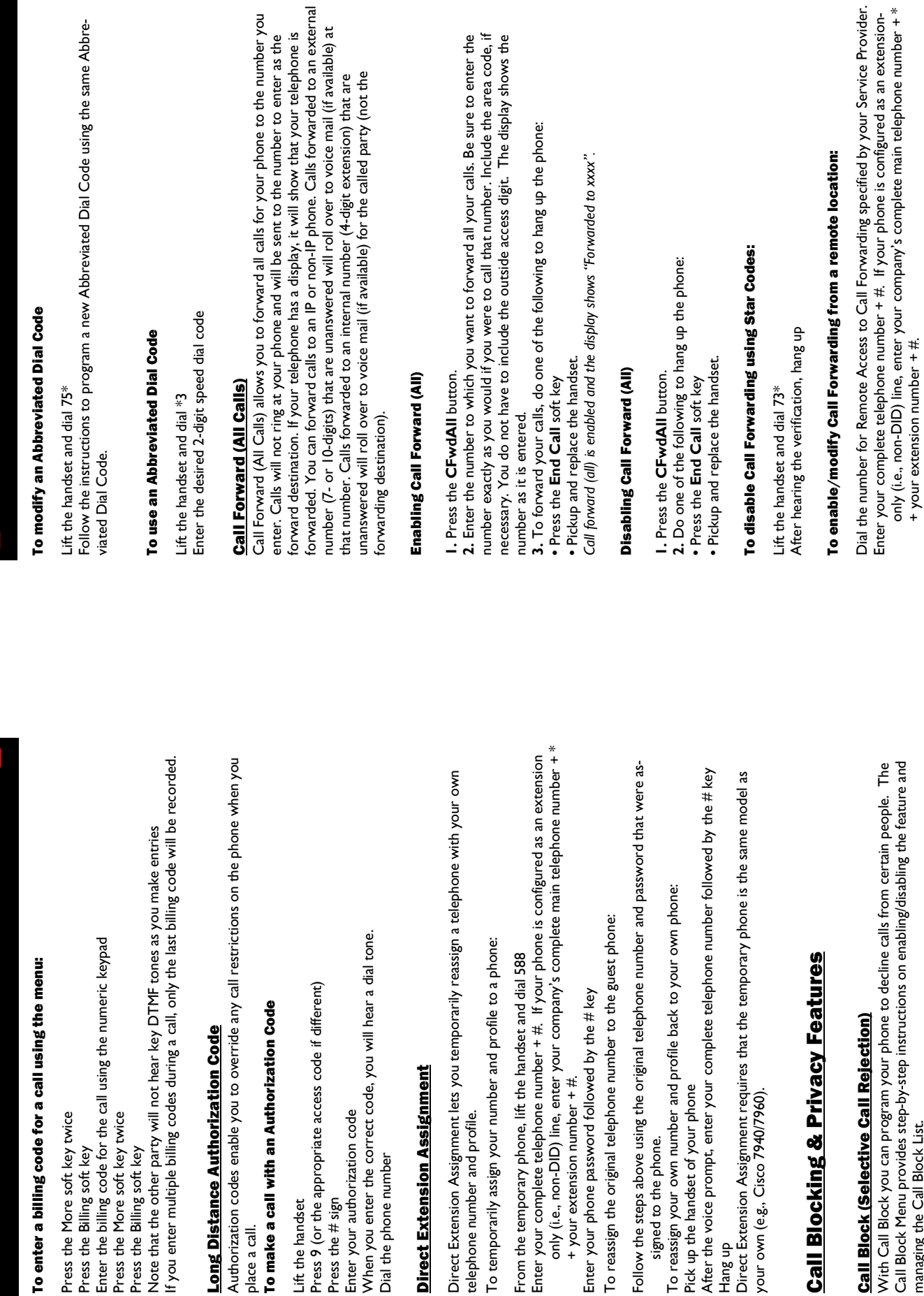

Lift the handset

Press the # sign

Press the  $\#$  sign

## Call Block (Selective Call Rejection) **Call Block (Select**

Call Block Menu provides step-by-step instructions on enabling/disabling the feature and With Call Block you can program your phone to decline calls from certain people. The managing the Call Block List. With Call Block you can<br>Call Block Menu provide<br>managing the Call Block

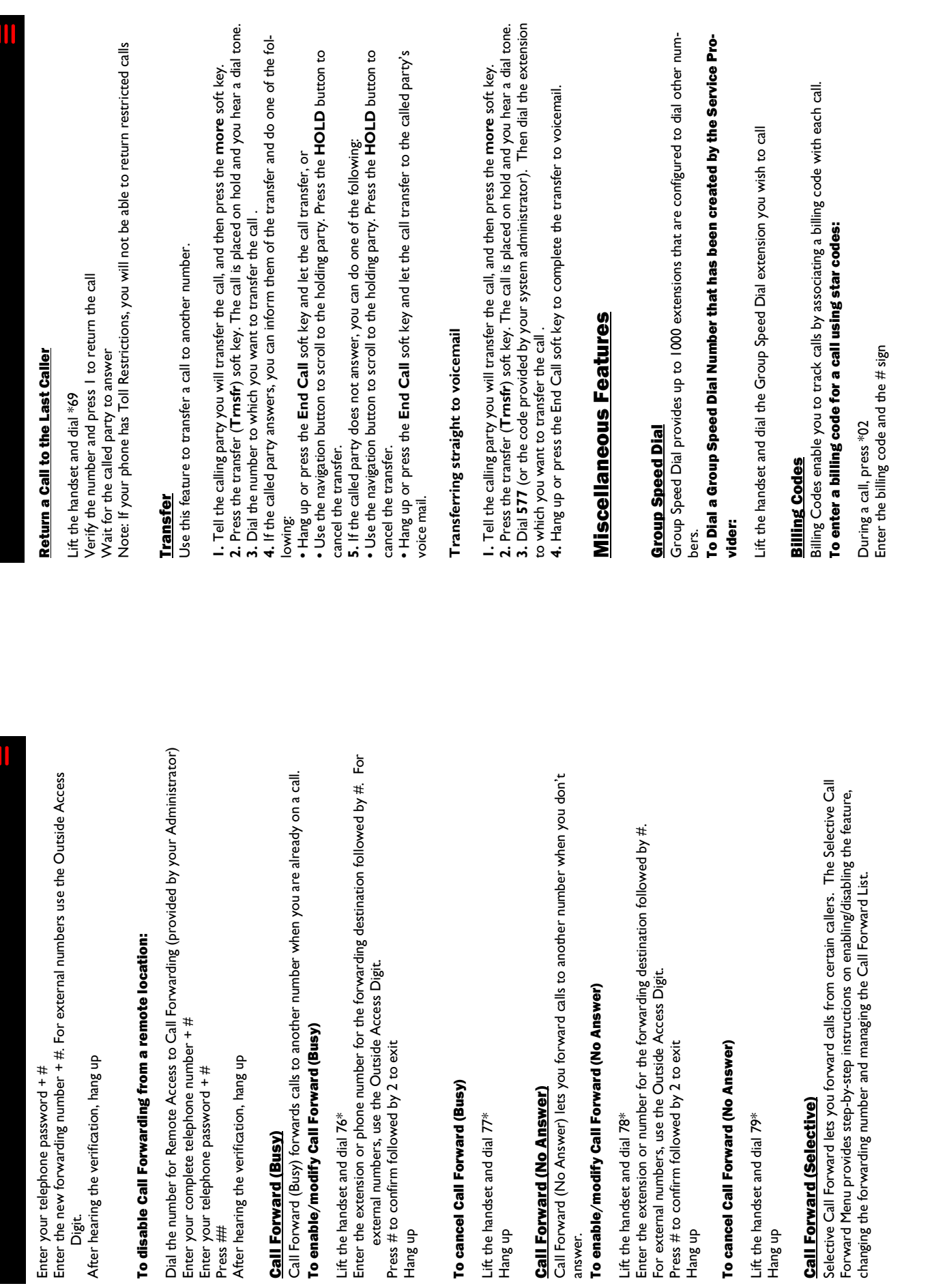

Hang up

Hang up

Hang up

Hang up

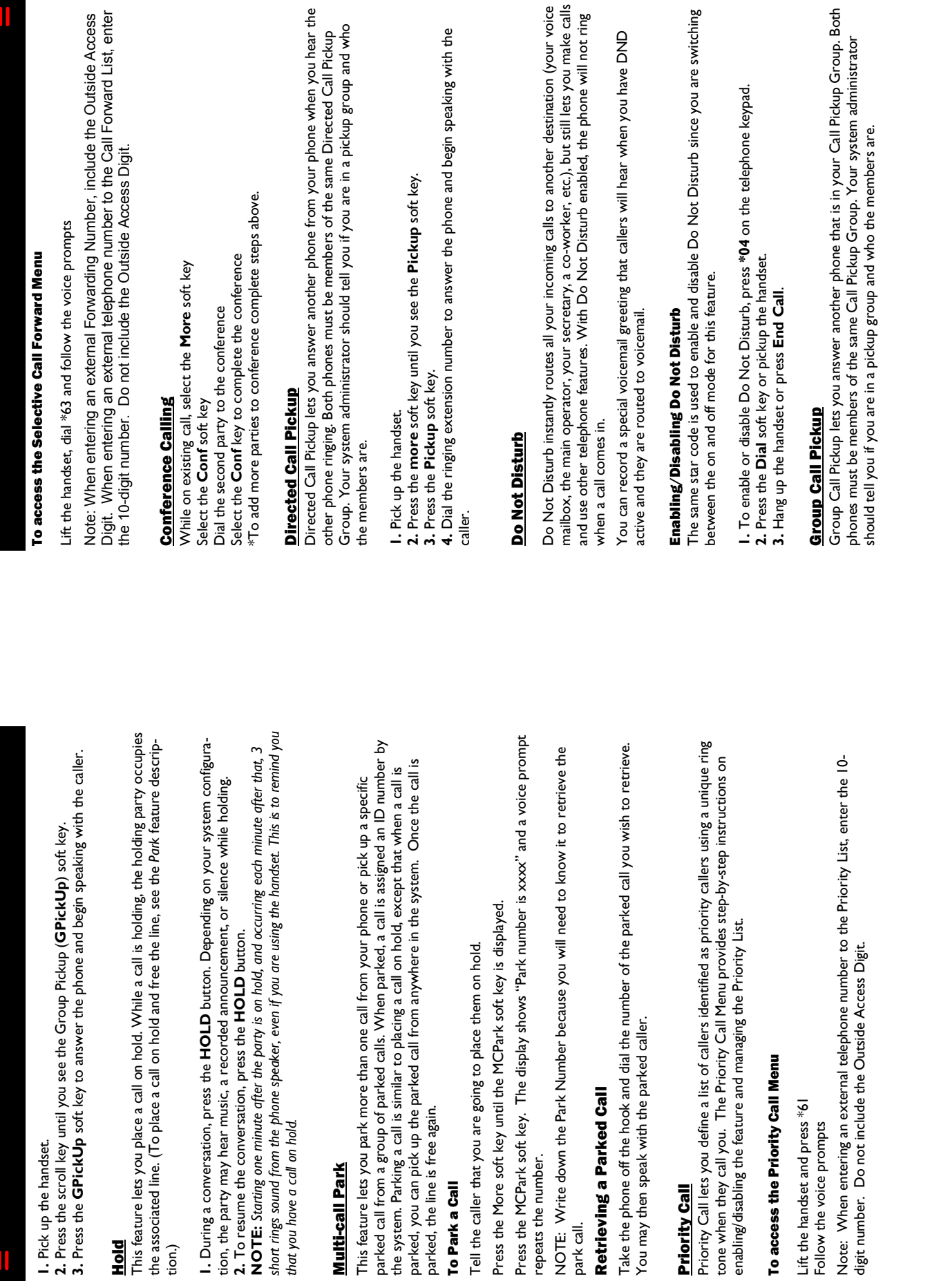